# <span id="page-0-0"></span>MrLib: Extra GUI Libraries

Version 8.13.0.7

June 12, 2024

# **Contents**

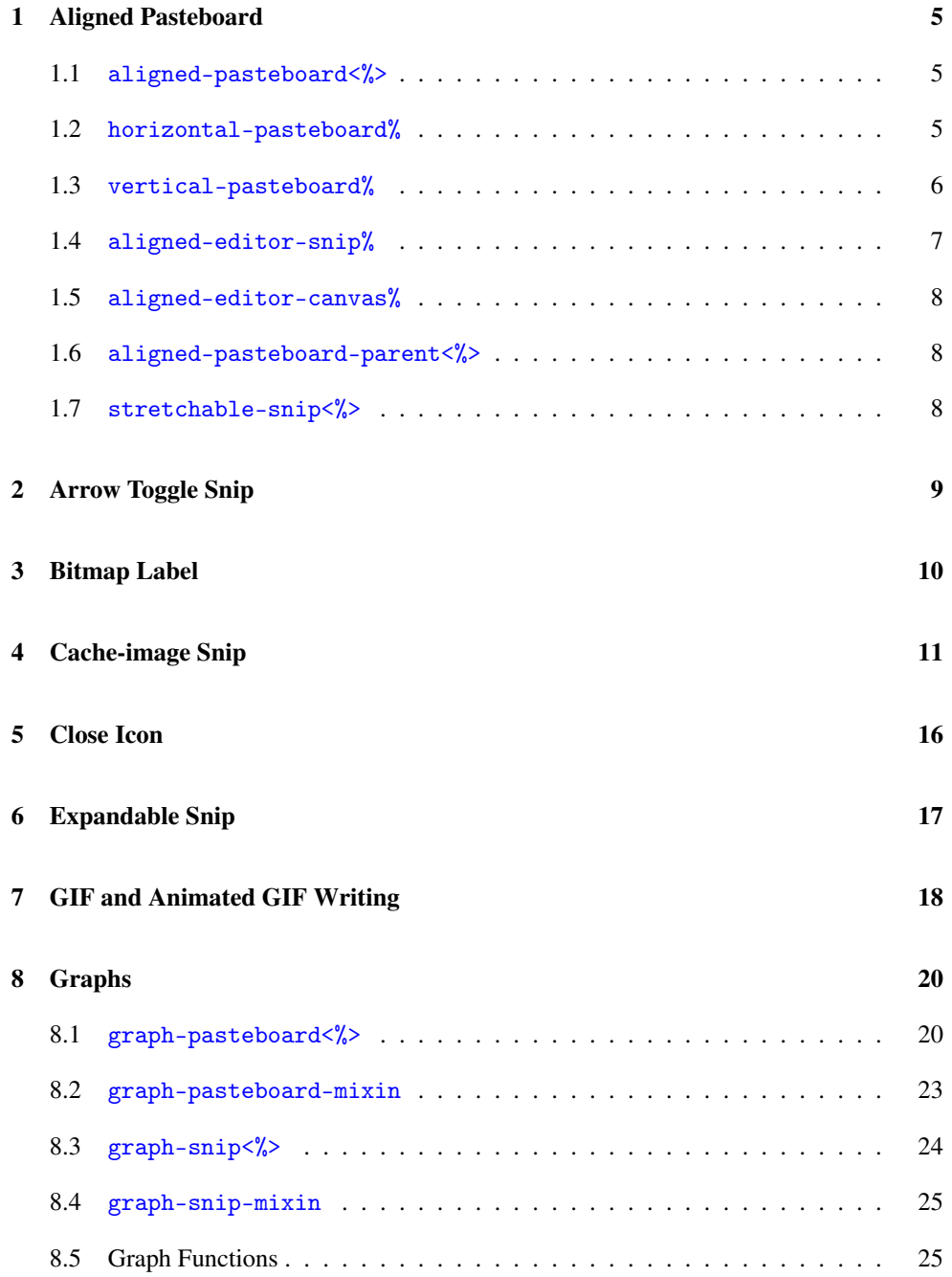

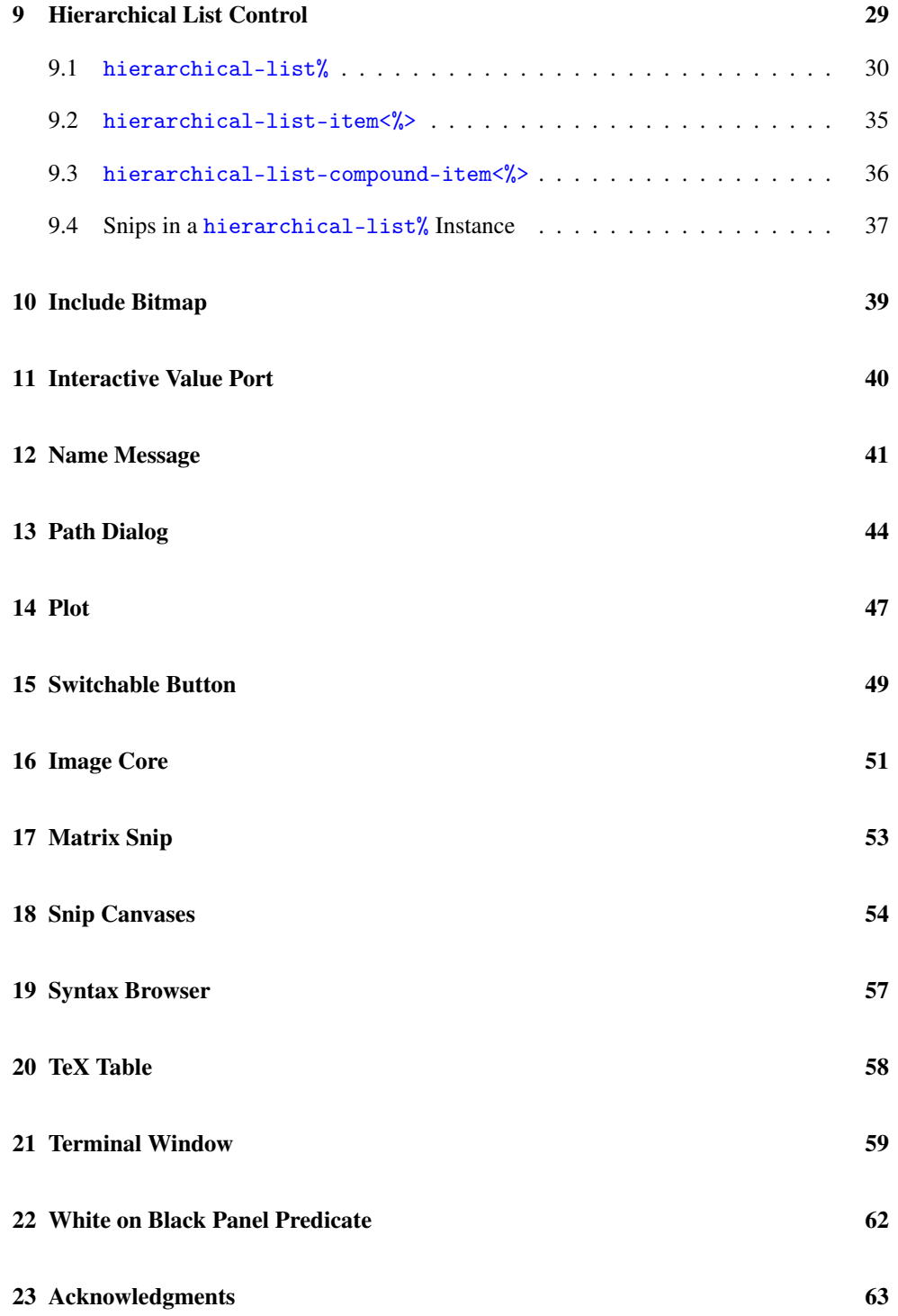

[Index](#page-62-0) 64

[Index](#page-63-0) 64

### <span id="page-4-0"></span>1 Aligned Pasteboard

The aligned-pasteboard library provides classes derived from pasteboard% with geometry management that mirrors that of vertical-panel% and horizontal-panel%.

(require mrlib/aligned-pasteboard) package: [gui-lib](https://pkgs.racket-lang.org/package/gui-lib)

### <span id="page-4-1"></span>1.1 aligned-pasteboard<%>

```
aligned-pasteboard<%>: interface?
(send an-aligned-pasteboard get-aligned-min-height) \rightarrow real?
```
The minimum height an aligned-pasteboard can be and still fit the heights of all of its children.

```
(send an-aligned-pasteboard get-aligned-min-width) \rightarrow real?
```
The minimum width an aligned-pasteboard can be and still fit the widths of all of its children.

```
(send an-aligned-pasteboard realign width
                                        height) \rightarrow void?width : exact-nonnegative-integer?
 height : exact-nonnegative-integer?
(send an-aligned-pasteboard realign) \rightarrow void?
```
Realigns the children inside the aligned-pasteboard <%>><%>>>
to either a given width and height or the previously alloted width and height.

(send an-aligned-pasteboard set-aligned-min-sizes)  $\rightarrow$  void?

Calculates the minimum width and height of the of the pasteboard based on children's minsizes and stores it for later retrieval via the getters.

#### <span id="page-4-2"></span>1.2 horizontal-pasteboard%

```
horizontal-pasteboard% : class?
  superclass: pasteboard%
  extends: aligned-pasteboard<%>
```

```
(new horizontal-pasteboard% ...superclass-args...)
\rightarrow (is-a?/c horizontal-pasteboard%)
```
Passes all arguments to super-init.

```
(send a-horizontal-pasteboard after-delete snip) \rightarrow void?
  snip : (is-a?/c snip%)
```
Overrides after-delete in pasteboard%.

```
(send a-horizontal-pasteboard after-insert snip
                                            before
                                            x
                                            y) \rightarrow void?
snip : (is-a?/c snip%)
 before : (or/c (is-a?/c snip%) false/c)
 x : real?
 y : real?
```
Overrides after-insert in pasteboard%.

```
(send a-horizontal-pasteboard after-reorder snip
                                               to-snip
                                               before?) \rightarrow boolean?snip : (is-a?/c snip%)
 to-snip : (is-a?/c snip%)
  before? : any/c
```
Overrides after-reorder in pasteboard%.

```
(send a-horizontal-pasteboard resized snip
                                         redraw-now?) \rightarrow void?snip : (is-a?/c snip%)
 redraw-now? : any/c
```
Overrides resized in editor<%>.

#### <span id="page-5-0"></span>1.3 vertical-pasteboard%

```
vertical-pasteboard% : class?
  superclass: pasteboard%
  extends: aligned-pasteboard<%>
```

```
(new vertical-pasteboard% ...superclass-args...)
\rightarrow (is-a?/c vertical-pasteboard%)
```
Passes all arguments to super-init.

```
(send a-vertical-pasteboard after-delete snip) \rightarrow void?
  snip : (is-a?/c snip%)
```
Overrides after-delete in pasteboard%.

```
(send a-vertical-pasteboard after-insert snip
                                          before
                                          x
                                          y) \rightarrow void?
snip : (is-a?/c snip%)
 before : (or/c (is-a?/c snip%) false/c)
 x : real?
 y : real?
```
Overrides after-insert in pasteboard%.

```
(send a-vertical-pasteboard after-reorder snip
                                             to-snip
                                            before?) \rightarrow boolean?snip : (is-a?/c snip%)
 to-snip : (is-a?/c snip%)
  before? : any/c
```
Overrides after-reorder in pasteboard%.

```
(send a-vertical-pasteboard resized snip
                                       redraw-now?) \rightarrow void?snip : (is-a?/c snip%)
 redraw-now? : any/c
```
Overrides resized in editor<%>

#### <span id="page-6-0"></span>1.4 aligned-editor-snip%

```
aligned-editor-snip% : class?
  superclass: editor-snip%
```
Calls the realign method when resized.

#### <span id="page-7-0"></span>1.5 aligned-editor-canvas%

```
aligned-editor-canvas% : class?
  superclass: editor-canvas%
```
Calls the realign method when resized.

### <span id="page-7-1"></span>1.6 aligned-pasteboard-parent<%>

| aligned-pasteboard-parent<%> : interface?

This interface must be implemented by any class who's editor is an alignedpasteboard<%>.

```
(send an-aligned-pasteboard-parent set-aligned-min-sizes)
\rightarrow void?
```
### <span id="page-7-2"></span>1.7 stretchable-snip<%>

```
stretchable-snip<%> : interface?
```
This interface must be implemented by any snip class who's objects will be stretchable when inserted into an aligned-pasteboard<%>.

```
(send a-stretchable-snip get-aligned-min-height) \rightarrow real?
```
The minimum height that the snip can be resized to

(send a-stretchable-snip get-aligned-min-width)  $\rightarrow$  real?

The minimum width that the snip can be resized to.

```
(send a-stretchable-snip stretchable-height) \rightarrow boolean?
```
Whether or not the snip can be stretched in the Y dimension (send a-stretchable-snip stretchable-width)  $\rightarrow$  boolean?

Whether or not the snip can be stretched in the X dimension

## <span id="page-8-0"></span>2 Arrow Toggle Snip

```
(require mrlib/arrow-toggle-snip) package: gui-lib
arrow-toggle-snip% : class?
 superclass: snip%
```
Represents a toggle control, displayed as a right-facing arrow (off or "closed") or a downward-facing arrow (on or "open").

The size of the arrow is determined by the style (and font) applied to the snip. The arrow is drawn inscribed in a square resting on the baseline, but the snip reports its size (usually) as the same as a capital  $\mathbb{X}$ ; this means that the snip should look good next to text (in the same style) no matter whether base-aligned or top-aligned.

```
(new arrow-toggle-snip% [[callback callback]])
\rightarrow (is-a?/c arrow-toggle-snip%)
 callback : (-> boolean? any) = void
```
The on-up and on-down callbacks are called when the snip is toggled.

(send an-arrow-toggle-snip get-toggle-state)  $\rightarrow$  boolean?

Get the control's state.

```
(send an-arrow-toggle-snip set-toggle-state v) \rightarrow void?v : boolean?
```
Sets the control's state. If the new state is different from the previous state, the appropriate callback is called.

# <span id="page-9-0"></span>3 Bitmap Label

```
(require mrlib/bitmap-label) package: gui-lib
(make-bitmap-label str img [font]) \rightarrow (is-a?/c bitmap%)str : string?
 img : (or/c (is-a?/c bitmap%) path-string?)
 font : (is-a?/c font\%) = normal-control-font
```
Constructs a bitmap label suitable for use a button that contains the image specified by img followed by the text in str.

```
((bitmap-label-maker str img) future-parent) \rightarrow (is-a?/c bitmap%)
  str : string?
  img : (or/c (is-a?/c bitmap%) path-string?)
  future-parent : any/c
```
An older variant of make-bitmap-label that was designed to obtain a font to use from a container future-parent. The future-parent argument is currently ignored.

# <span id="page-10-0"></span>4 Cache-image Snip

(require mrlib/cache-image-snip) package: [gui-lib](https://pkgs.racket-lang.org/package/gui-lib)

NOTE: This library is deprecated; use racket/gui, instead. This library will no longer be public in a future release; much of it will be available privately to continue to support the implementation of htdp/image, but the other exported functions here are not useful and have names that confusingly match unrelated other libraries.

The mrlib/cache-image-snip library provides the core data structure for DrRacket's "image.rkt" teachpack. Images in the "image.rkt" teachpack are instances of the cache-image-snip% class.

The library also defines a new type, argb, that represents a bitmap, but with alpha values. It has a maker, two selectors, and a predicate.

```
cache-image-snip% : class?
  superclass: image-snip%
```
The cache-image-snip% class is a subclass of image-snip% simply so that its instances can be compared with image-snip% using equal?. All image-snip% functionality is overridden or ignored.

```
(send a-cache-image-snip equal-to? snip
                                      equal?) \rightarrow boolean?
  snip : (is-a?/c image-snip%)
  equal? : (any/c any/c . -> . boolean?)
```
Overrides equal-to? in snip%.

Calls the other-equal-to? method of snip if it is also a cache-imagesnip% instance, otherwise calls the other-equal-to? of a-cache-imagesnip.

(send a-cache-image-snip get-argb)  $\rightarrow$  argb?

Returns a pixel array for this image, forcing it to be computed.

```
(send a-cache-image-snip get-argb-proc)
\rightarrow (argb? exact-integer? exact-integer? . -> . void?)
```
Returns a procedure that fills in an argb with the contents of this image at the given offset

```
(send a-cache-image-snip get-argb/no-compute)
\rightarrow (or/c false/c argb?)
```
Returns a pixel array for this image or #f if it has not been computed yet.

```
(send a-cache-image-snip get-bitmap)
\rightarrow (or/c false/c (is-a?/c bitmap%))
```
Overrides get-bitmap in image-snip%. Builds (if not yet built) a bitmap corresponding to this snip and returns it. If the width or the height of the snip is 0, this method return  $#f$ .

```
(send a-cache-image-snip get-dc-proc)
\rightarrow (or/c false/c ((is-a?/c dc\langle\!\langle \cdot \rangle) real? real? -> void?))
```
Either returns false, or a procedure that draws the contents of this snip into a dc.

```
(send a-cache-image-snip get-pinhole) \rightarrow real? real?
```
Returns the pinhole coordinates for this image, counting from the top-left of the image.

```
(send a-cache-image-snip get-size)
\rightarrow exact-nonnegative-integer?
   exact-nonnegative-integer?
```
Returns the width and height for the image.

(send a-cache-image-snip other-equal-to? snip equal?)  $\rightarrow$  boolean? snip : (is-a?/c image-snip%) equal? : (any/c any/c . -> . boolean?)

Overrides other-equal-to? in image-snip%.

Refines the comparison of other-equal-to? in image-snip% to exactly match alpha channels.

#### snip-class : (is-a?/c snip-class%)

This snipclass is used for saved cache image snips.

```
(make-argb vector of width height) \rightarrow argb?vectorof : byte?
  width : exact-nonnegative-integer?
  height : exact-nonnegative-integer?
```
Constructs a new argb value with the given width and height, using the data in the vector. The vector has four entries for each pixel, an alpha, red, green, and blue value. The pixels are specified in row-major order, so that the pixel at location  $(x,y)$  comes from vector entry  $(4*(x+(width*y))).$ 

```
(\text{argb-vector } \text{argb}) \rightarrow (\text{vector of } \text{byte})argb : argb?
```
Extracts the vector from argb. The resulting vector has entries in row-major order, so that the data for the pixel at  $(x,y)$  winds up in four vector entries beginning at  $(4*(x+(width*y))).$ 

This function is in a library that will be removed in a future version. Do not use it.

The mentions of "argb" in this library are not bytes? objects (i.e, not the same as for example, the result of get-argb-pixels)

```
(\text{argb-width } \text{argb}) \rightarrow \text{exact-nonnegative-integer?}argb : argb?
```
Extracts the width from argb.

This function is in a library that will be removed in a future version. Do not use it.

The mentions of "argb" in this library are not bytes? objects (i.e, not the same as for example, the result of get-argb-pixels)

```
(\text{argb-height } \text{argb}) \rightarrow \text{exact-nonnegative-integer?}argb : argb?
```
Extracts the height from argb.

This function is in a library that will be removed in a future version. Do not use it.

The mentions of "argb" in this library are not bytes? objects (i.e, not the same as for example, the result of get-argb-pixels)

 $(\text{argb? } v) \rightarrow \text{boolean?}$  $v : any/c$ 

Returns  $#t$  if v is an argb,  $#f$  otherwise.

This function is in a library that will be removed in a future version. Do not use it.

The mentions of "argb" in this library are not bytes? objects (i.e, not the same as for example, the result of get-argb-pixels)

```
(overlay-bitmap dest dx dy img mask) \rightarrow void?
  dest : argb?
  dx : exact-integer?
  dy : exact-integer?
  img : (is-a?/c bitmap%)
 mask : (is-a?/c bitmap%)
```
Changes argb, overlaying img with masking based on mask at (dx*,* dy) from the top-left.

This function is in a library that will be removed in a future version. Do not use it.

The mentions of "argb" in this library are not bytes? objects (i.e, not the same as for example, the result of get-argb-pixels)

```
(build-bitmap draw width height) \rightarrow (is-a?/c bitmap%)
  draw : ((is-a?/c dc<sup>0</sup>/<sub>b</sub>) . -> . any)
  width : (integer-in 1 10000)
 height : (integer-in 1 10000)
```
Builds a bitmap of size width by height, using the procedure draw to render the bitmap content into the given  $dc < \frac{9}{2}$ .

This function is in a library that will be removed in a future version. Do not use it.

The mentions of "argb" in this library are not bytes? objects (i.e, not the same as for example, the result of get-argb-pixels)

```
(flatten-bitmap bitmap) \rightarrow (is-a?/c bitmap%)bitmap : (is-a?/c bitmap%)
```
Builds a new bitmap that flattens the original bitmap with its mask (as determined by getloaded-mask in bitmap%), producing a bitmap that has no mask, and looks the way that bitmap would draw (when drawn with the mask) onto a white background.

This function is in a library that will be removed in a future version. Do not use it.

The mentions of "argb" in this library are not bytes? objects (i.e, not the same as for example, the result of get-argb-pixels)

```
(\text{argb}->cache-image-snip argb dx dy) \rightarrow (is-a?/c cache-image-snip%)
  argb : argb?
  dx : real?
 dy : real?
```
Builds a new cache-image-snip% based on the contents of  $\arg b$ , using dx and dy as the pinhole.

This function is in a library that will be removed in a future version. Do not use it.

The mentions of "argb" in this library are not bytes? objects (i.e, not the same as for example, the result of get-argb-pixels)

```
\boxed{\text{(argb->bitmap argb)} \rightarrow \text{(or/c false/c (is-a?/c bitmap%)}}argb : argb?
```
Builds a bitmap that draws the same way as argb; the alpha pixels are put into the bitmap's get-loaded-mask bitmap.

If the width or height of  $argb$  is 0, this returns #f.

This function is in a library that will be removed in a future version. Do not use it.

The mentions of "argb" in this library are not bytes? objects (i.e, not the same as for example, the result of get-argb-pixels)

# <span id="page-15-0"></span>5 Close Icon

(require mrlib/close-icon) package: [gui-lib](https://pkgs.racket-lang.org/package/gui-lib)

The close-icon% class provides a clickable close button icon.

```
close-icon% : class?
 superclass: canvas%
 (new close-icon%
    [parent parent]
   [[callback callback]
    [bg-color bg-color]
    [horizontal-pad horizontal-pad]
    [vertical-pad vertical-pad]])
\rightarrow (is-a?/c close-icon%)
 parent : (is-a? area-container<%>)
 callback : (-> any) = voidbg-color : (or/c #f string (is-a]/c color%)) = #f
 horizontal-pad : positive-integer? = 4
 vertical-pad : positive-integer? = 4
```
The callback is called when the close icon is clicked.

If bg-color is specified, it is used as the background color of the icon.

### <span id="page-16-0"></span>6 Expandable Snip

```
(require mrlib/expandable-snip) package: gui-lib
expandable-snip% : class?
```

```
superclass: editor-snip%
```
An expandable snip allows the user to toggle between two views—"open" and "closed" implemented by two text editors. Typically the closed view is a concise summary and the open view contains more detailed information. The syntax browser snip is an example of an expandable snip.

```
(new expandable-snip%
  [[layout layout]
   [closed-editor closed-editor]
   [open-editor open-editor]
   [callback callback]]
   ...superclass-args...)
\rightarrow (is-a?/c expandable-snip%)
layout : (or/c 'append 'replace) = 'append
closed-editor : (is-a?/c text") = (new text")open-editor : (is-a]/c text%) = (new text%)callback : (-> boolean? any) = void
```
The callback is called when the snip state is toggled. It is called with a boolean that indicates whether the new state is open.

In closed mode, the toggle arrow and closed-editor are displayed adjacent on a single line. In open mode, the layout is controlled by the layout argument as follows:

- 'append The first line is unchanged (that is, it contains both toggle arrow and closed-editor), and open-editor is displayed on the second line.
- 'replace The toggle arrow and the open-editor are displayed on a single line. The closed-editor is not displayed.

```
(send an-expandable-snip get-open-editor) \rightarrow (is-a?/c text%)
```
Get the editor for the open mode.

```
(send an-expandable-snip get-closed-editor) \rightarrow (is-
a?/c text%)
```
Gets the editor for the closed mode.

### <span id="page-17-0"></span>7 GIF and Animated GIF Writing

```
(require mrlib/gif) package: gui-lib
(write-gif bitmap filename) \rightarrow void?bitmap : (or/c (is-a?/c bitmap%)
                 (-> (is-a?/c bitmap''))filename : path-string?
```
Writes the given bitmap to filename as a GIF image, where bitmap is either an instance of bitmap% or a thunk (to be called just once) that generates such an object. If the bitmap uses more than 256 colors, it is automatically quantized using a simple algorithm; see quantize. If the bitmap has a mask bitmap via get-loaded-mask, it is used to determine transparent pixels in the generated GIF image.

```
(write-animated-gif bitmaps
                      delay-csec
                      filename
                     [#:loop? loop?
                      #:one-at-a-time? one-at-a-time?
                      #:last-frame-delay last-frame-delay
                     #:disposal disposal])
\rightarrow void?
 bitmaps : (and/c
              (listof (or/c (is-a?/c bitmap%)
                             (\rightarrow (is-a?/c \text{ bitmap?}())pair?)
 delay-csec : (integer-in 0 4294967295)
 filename : path-string?
 loop?: any/c = (and delay-csec #t)one-at-a-time? : \text{any/c} = #flast-frame-delay : (or/c (integer-in 0 4294967295) #f) = #f
 disposal : (or/c 'any 'keep 'restore-bg 'restore-prev) = 'any
```
Writes the bitmaps in bitmaps to filename as an animated GIF. The bitmaps list can contain a mixture of bitmap% objects and thunks (each called just once) that produce bitmap% objects. The delay-csec argument is the amount of time in 1/100s of a second to wait between transitions. If loop? is a true value, then the GIF is marked as a looping animation.

If one-at-a-time? is  $#f$ , then the content of all images is collected and quantized at once, to produce a single colortable; a drawback to this approach is that it uses more memory, and it allows less color variation among animation frames. Even when  $one-at-a-time$ ? is #f, the result of each thunk in bitmaps is converted to a byte-string one at a time.

If one-at-a-time? is true, then the bitmaps are quantized and written to the file one at a time; that is, for each thunk in bitmaps, its result is written and discarded before another thunk is called. A drawback to this approach is that a separate colortable is written for each frame in the animation, which can make the resulting file large.

If last-frame-delay is not false, a delay of last-frame-delay (in 1/100s of a second) is added to the last frame. This extra delay is useful when loop? is true.

The disposal argument specifies the frame disposal method, which determines how the previous frame is treated when writing a transparent frame. The same disposal method is applied to every frame. See gif-add-control for the meaning of the various disposal options.

### <span id="page-19-0"></span>8 Graphs

(require mrlib/graph) package: [gui-lib](https://pkgs.racket-lang.org/package/gui-lib)

The mrlib/graph library provides a graph drawing toolkit built out of pasteboard%s.

#### <span id="page-19-1"></span>8.1 graph-pasteboard<%>

```
graph-pasteboard<%> : interface?
 (send a-graph-pasteboard get-arrowhead-params)
 \rightarrow number number
```
Returns the current settings for the arrowhead's drawing.

```
(send a-graph-pasteboard on-mouse-over-snips lst) \rightarrow void?lst : (listof (is-a?/c snip%))
```
This method is called when the mouse passes over any snips in the editor. It is only called when the list of snips under the editor changes (ie, if the mouse moves, but remains over the same list of snips, the method is not called). Also, this method is called with the empty list if the mouse leaves the pasteboard.

```
(send a-graph-pasteboard set-arrowhead-params angle-width
                                                 short-side
                                                 long-size)
\rightarrow void?
angle-width : real?
short-side : real?
 long-size : real?
```
Sets drawing parameters for the arrowhead. The first is the angle of the arrowhead's point, in radians. The second is the length of the outside line of the arrowhead and the last is the distance from the arrowhead's point to the place where the arrowhead comes together.

```
(send a-graph-pasteboard set-draw-arrow-heads? draw-arrow-heads?)
\rightarrow void?
 draw-arrow-heads? : any/c
```
Sets a boolean controlling whether or not arrow heads are drawn on the edges between nodes.

This setting does not affect self-links—only links between two different nodes.

```
(send a-graph-pasteboard set-flip-labels? flip-labels?) \rightarrow void?
  flip-labels? : any/c
```
Sets a boolean controlling whether or not arrow labels are flipped so the are always rightside-up. Note that if there are two nodes with edges going from the first to the second, and from the second to the first, and the two have labels, then this should be turned off or the labels will appear in the same space.

This setting does not affect self-links—only links between two different nodes.

```
(send a-graph-pasteboard set-edge-label-font font) \rightarrow void?
  font : (is-a?/c font%)
```
Updates the font used to draw the edge labels.

```
(send a-graph-pasteboard get-edge-label-font)
\rightarrow (is-a?/c font%)
```
Returns the font currently being used to draw the edge labels

```
(send a-graph-pasteboard draw-edges dc
                                          left
                                          top
                                          right
                                          bottom
                                          dx
                                          dy) \rightarrow void?dc : (is-a?/c dc<\!\!\!/\!\!\!/\!\!\!/)left : real?
  top : real?
 right : real?
  bottom : real?
  dx : real?
  dy : real?
```
This is called by the on-paint callback of a graph pasteboard, and is expected to draw the edges between the snips. The argments are a subset of those passed to on-paint and it is only called when the before? argument to on-paint is #t.

```
(send a-graph-pasteboard draw-single-edge dc
                                                 dx
                                                dy
                                                from
                                                t<sub>0</sub>from-x
                                                from-y
                                                to-x
                                                to-y
                                                arrow-point-ok?)
\rightarrow void?
  dc : (is-a?/c dc<sup>9</sup>/<sub>8</sub>)dx : real?
 dy : real?
 from : (is-a?/c graph-snip<\%)to : (is-a?/c graph-snip<%>)from-x : real?
 from-y : real?
 to-x : real?
  to-y : real?
  arrow-point-ok? : (-> real? real? boolean?)
```
This method is called to draw each edge in the graph, except for the edges that connect a node to itself.

The  $dc$ ,  $dx$ , and  $dy$  arguments are the same as in on-paint.

The  $from-x$ ,  $from-y$ ,  $to-x$ , and  $to-y$  arguments specify points on the source and destination snip's bounding box where a straight line between the centers of the snip would intersect.

The  $arrow-point-ok$ ? function returns #t when the point specified by its arguments is inside the smallest rectangle that covers both the source and destination snips, but is outside of both of the rectangles that surround the source and destination snips themselves.

This default implementation uses update-polygon to compute the arrowheads and otherwise draws a straight line between the two points and then the arrowheads, unless the arrowhead points are not ok according to arrow-point-ok?, in which case it just draws the line.

```
(send a-graph-pasteboard update-arrowhead-polygon from-x
                                                     from-y
                                                     to-x
                                                     to-y
                                                     point1
                                                     point2
                                                     point3
                                                     point4)
 \rightarrow void?
 from-x : real?
 from-y : real?
 to-x : real?
 to-y : real?
 point1 : (is-a?/c point%)
 point2 : (is-a?/c point%)
 point3 : (is-a?/c point%)
 point4 : (is-a?/c point%)
```
Updates the arguments point1, point2, point3, point4 with the coordinates of an arrowhead for a line that connects  $(from-x, from-y)$  to  $(to-x, to-y)$ .

#### <span id="page-22-0"></span>8.2 graph-pasteboard-mixin

```
graph-pasteboard-mixin : (class? . -> . class?)
 argument extends/implements: pasteboard%
 result implements: graph-pasteboard<%>
 (new graph-pasteboard-mixin
    [[edge-labels? edge-labels?]
```

```
[edge-label-font edge-label-font]]
   [cache-arrow-drawing? cache-arrow-drawing?]
   ...superclass-args...)
\rightarrow (is-a?/c graph-pasteboard-mixin)
edge-labels? : boolean? = #t
edge-label-font : (or/c #f (is-a]/c font\%) = #f
cache-arrow-drawing? : any
```
If edge-labels? is #f, no edge labels are drawn. Otherwise, they are.

If edge-label-font is supplied, it is used when drawing the labels on the edges. Otherwise, the font is not set before drawing the labels, defaulting to the  $dc<\frac{9}{6}$  object's font.

If cache-arrow-drawing? is  $#f$ , then the arrows in the snip are not cached in a bitmap (to speed up drawing when the mouse moves around). Otherwise, they are.

This mixin overrides many methods to draw lines between  $graph$ - $snip\frac{\sqrt{2}}{2}$  that it contains.

### <span id="page-23-0"></span>8.3  $graph-snip<\frac{9}{2}$

```
graph-snip<%> : interface?
 (send a-graph-snip add-child child) \rightarrow void?
   child : (is-a?/c graph-snip<%>)
```
Adds a child of this snip. If this method is called, the add-parent method must also be called (with the parent/child arguments reversed).

Instead of calling this method, consider using the add-links function.

```
(send a-graph-snip add-parent parent) \rightarrow void?
 parent : (is-a?/c graph-snip<%>)
(send a-graph-snip add-parent parent
                               mouse-over-pen
                               mouse-off-pen
                               mouse-over-brush
                               mouse-off-brush) \rightarrow void?parent : (is-a?/c graph-snip<%>)
 mouse-over-pen : (or/c false/c (is-a?/c pen%))
 mouse-off-pen : (or/c false/c (is-a?/c pen%))
 mouse-over-brush : (or/c false/c (is-a?/c brush%))
 mouse-off-brush : (or/c false/c (is-a]/c brush%))
```
Adds a parent of this snip. If this method is called, the add-child method must also be called (with the parent/child arguments reversed).

Instead of calling this method, consider using the add-links function.

(send a-graph-snip get-children)  $\rightarrow$  (listof snip%)

returns a list of snips that implement  $graph-sni\gamma\$ . Each of these snips will have a line drawn from it, pointing at this snip.

(send a-graph-snip get-parents)  $\rightarrow$  (listof graph-snip<%>)

Returns a list of snips that implement  $graph-snip<\frac{1}{2}$ . Each of these snips will have a line drawn to it, starting from this snip.

```
(send a-graph-snip remove-child child) \rightarrow void?
  child: (is-a?/c graph-snip<\%)
```
Removes a child snip from this snip. Be sure to remove this snip as a parent from the argument, too. Instead of calling this method, consider using the remove-links function.

```
(send a-graph-snip remove-parent parent) \rightarrow void?
  parent : (is-a?/c graph-snip<%>)
```
Removes a parent snip from this snip. Be sure to remove this snip as a child from the argument, too. Instead of calling this method, consider using the remove-links function.

```
(send a-graph-snip set-parent-link-label parent
                                           label) \rightarrow void?parent : (is-a?/c graph-snip<%>)
 label : (or/c false/c string/)
```
Changes the label on the edge going to the parent to be label. Ignored if no such egde exists.

#### <span id="page-24-0"></span>8.4 graph-snip-mixin

```
graph-snip-mixin : (class? . -> . class?)
  argument extends/implements: snip%
  result implements: graph-snip<%>
```
### <span id="page-24-1"></span>8.5 Graph Functions

```
(\text{add-links parent child}) \rightarrow \text{void?}parent : (is-a?/c graph-snip<%>)
  child : (is-a?/c graph-snip<%>)
(\text{add-links parent child}) \rightarrow \text{void?}parent : (is-a?/c graph-snip<%>)
  child : (is-a?/c graph-snip<%>)
```

```
(add-links parent
           child
           dark-pen
           light-pen
           dark-brush
           light-brush
           [label]) \rightarrow void?parent : (is-a?/c graph-snip<%>)
 child: (is-a?/c graph-snip<\%)dark-pen : (or/c (is-a?/c pen%) false/c)
 light-pen : (or/c (is-a?/c pen%) false/c)
 dark-brush : (or/c (is-a?/c brush%) false/c)
 light-brush : (or/c (is-a?/c brush%) false/c)
 label:cor} (or/c string? false/c) = #f
(add-links parent
           child
           dark-pen
           light-pen
           dark-brush
           light-brush
           dx
           dy
           [label] ) \longrightarrow void?parent : (is-a?/c graph-snip<%>)
 child : (is-a?/c graph-snip<%>)
 dark-pen : (or/c (is-a?/c pen%) false/c)
 light-pen : (or/c (is-a?/c pen%) false/c)
 dark-brush : (or/c (is-a?/c brush%) false/c)
 light-brush : (or/c (is-a?/c brush%) false/c)
 dx : real?
 dy : real?
 label:cor} (or/c string? false/c) = #f
```
Connects a parent snip to a child snip within a pasteboard.

The default dark-pen/dark-brush and light-pen/light-brush are blue and purple, respectively. The dark-pen and dark-brush are used when the mouse cursor is over the snip (or a child or parent), and the  $light-pen$  and  $light-brush$  are used when the mouse cursor is not over the snip. The brush is used to draw inside the arrow head and the pen is used to draw the border of the arrowhead and the line connecting the two snips.

if label is provided and not  $#f$ , it is used as a label on the edge.

When  $dx$  and  $dy$  are provided, the are offsets for the head and the tail of the arrow. Otherwise, 0 offsets are used.

```
(add-links/text-colors parent
                       child
                       dark-pen
                       light-pen
                       dark-brush
                       light-brush
                       dark-text
                       light-text
                       dx
                       dy
                       label) \rightarrow void?parent : (is-a?/c graph-snip<%>)
 child: (is-a?/c graph-snip<\%)dark-pen : (or/c (is-a?/c pen%) false/c)
 light-pen : (or/c (is-a?/c pen%) false/c)
 dark-brush : (or/c (is-a?/c brush%) false/c)
 light-brush : (or/c (is-a?/c brush%) false/c)
 dark-text : (or/c (is-a?/c color%) false/c)
 light-text : (or/c (is-a?/c color%) false/c)
 dx : real?
 dy : real?
 label : (or/c string? false/c)
```
Like  $add-links$ , but with extra dark-text and  $light-test$  arguments to set the colors of the label.

```
(remove-links parent child) \rightarrow void?
  parent : (is-a?/c graph-snip<%>)
  child : (is-a?/c graph-snip<%>)
```
Disconnects a parent snip from a child snip within a pasteboard.

```
(set-link-label parent child label) \rightarrow void?
 parent : (is-a?/c graph-snip<%>)
  child: (is-a?/c graph-snip<\%)label : (or/c string? false/c)
```
Changes the label on the edge going from child to parent to be label. If there is no existing edge between the two nodes, then nothing happens.

```
(dot-positioning pb
                 [option
                  overlap-or-horizontal?]) \rightarrow void?
 pb : (is-a?/c pasteboard%)
 option : (or/c dot-label neato-label neato-hier-label neato-ipsep-label)
         = dot-labeloverlap-or-horizontal? : boolean? = #f
```
This finds the sizes of the graph-snip $\frac{\sqrt{2}}{8}$  in pb and their children and then passes that information to dot or neato (depending on option), extracting a layout and then applying it to the snips in pb.

If option is dot-label, then overlap-or-horizontal? controls whether dot uses a horizontal or vertical alignment. If option is any of the other options, it controls whether or not neato is allowed to overlap nodes.

If find-dot returns #f, this function does nothing.

```
(find-dot [neato?] \rightarrow (or/c path? #f)neato? : boolean? = #f
```
Tries to find the dot or neato binary and, if it succeeds, returns the path to it. If it cannot find it, returns #f.

```
dot-label : string?
```
A string describing the regular dot option for graph layout that dot-positioning uses.

```
neato-label : string?
```
A string describing the neato option for graph layout that dot-positioning uses.

```
neato-hier-label : string?
```
A string describing the neato hierarchical option for graph layout that dot-positioning uses.

```
neato-ipsep-label : string?
```
A string describing the neato ipsep option for graph layout that dot-positioning uses.

### <span id="page-28-0"></span>9 Hierarchical List Control

(require mrlib/hierlist) package: [gui-lib](https://pkgs.racket-lang.org/package/gui-lib)

A hierarchical-list<sup>%</sup> control is a list of items, some of which can themselves be hierarchical lists. Each such sub-list has an arrow that the user can click to hide or show the sub-list's items.

A short example to demonstrate this control:

```
#lang racket/gui
(require mrlib/hierlist)
(define set-text-mixin
  (mixin (hierarchical-list-item<%>)
    ((interface () set-text))
    (inherit get-editor)
    (super-new)
    ; set-text: this sets the label of the item
    (define/public (set-text str)
      (define t (get-editor)) ; a text% object
      (send t erase)
      (send t insert str))))
; new class uses hierarchical-list% to show a directory
(define directory-list%
  (class hierarchical-list% (init [dir (current-directory-for-
user)])
    (define the-dir dir)
    ; new-item : create new item for a file or directory
    (define (new-item parent directory subpath)
      (define item
        (if (file-exists? (build-path directory subpath))
            (send parent new-item set-text-mixin)
            (send parent new-list set-text-mixin)))
      (send item set-text (path->string subpath))
      (send item user-data (build-path directory subpath))
      item)
    ; Set the top level item, and populate it with an entry
    ; for each item in the directory.
    (define/public (set-directory dir)
      (send this delete-item top-dir-list) ; remove previous top item
      (set! top-dir-list (send this new-list set-text-mixin))
      (send top-dir-list set-text (path->string dir))
      ; add new-item for each member of dir
      (for ([i (directory-list dir)])
```

```
(new-item top-dir-list dir i)))
    (super-new)
    ; top item in hierlist
    (define top-dir-list (send this new-list set-text-mixin))
    ; initialise directory-list% instance
    (set-directory the-dir)))
; Create frame
(define f (new frame% [label "frame"] [width 400] [height 400]))
; show frame onscreen
(send f show #t)
; create a directory-list%
(define my-dir (new directory-list%
                    [parent f]
                    [dir (find-system-path 'home-dir)]))
; change directory example - try this in the interactions window:
; (send my-dir set-directory (find-system-path 'doc-dir))
```
The list control supports the following default keystrokes:

- Down: move to the next entry at the current level (skipping lower levels).
- Up: move to the previous entry at the current level (skipping lower levels).
- Left: move to the enclosing level (only valid at embedded levels).
- Right: move down in one level (only valid for lists).
- Return: open/close the current selected level (only valid for lists).

### <span id="page-29-0"></span>9.1 hierarchical-list%

```
hierarchical-list% : class?
  superclass: editor-canvas%
```
Creates a hierarchical-list control.

```
(new hierarchical-list%
    [parent parent]
   [[style style]])
\rightarrow (is-a?/c hierarchical-list%)
parent : (or/c (is-a?/c frame%) (is-a?/c dialog%)
                 (is-a?/c panel%) (is-a?/c pane%))
```

```
style : (listof (one-of/c 'no-border 'control-border 'combo
                           'no-hscroll 'no-vscroll
                           'hide-hscroll 'hide-vscroll
                          'auto-vscroll 'auto-hscroll
                           'resize-corner 'deleted 'transparent))
      = '(no-hscroll)
```
Creates the control.

If the style 'transparent is passed, then the use-style-background method will be called with  $#t$  when editor snips are created as part of the hierarchical list, ensuring that the entire control is transparent.

```
(send a-hierarchical-list get-selected)
\rightarrow (or/c (is-a?/c hierarchical-list-item<%>)
          false/c)
```
Returns the currently selected item, if any.

```
(send a-hierarchical-list new-item [mixin])
\rightarrow (is-a?/c hierarchical-list-item<%>)
 mixin : ((implementation?/c hierarchical-list-item<%>)
           . -\ge .(implementation?/c hierarchical-list-item<%>))
        = (lambda (\%) \%)
```
Creates and returns a new (empty) item in the list. See hierarchical-list-item<%> for methods to fill in the item's label.

The  $mixin$  argument is applied to a class implementing hierarchical-list-item $\frac{\sqrt{2}}{2}$ , and the resulting class is instantiated as the list item.

```
(send a-hierarchical-list set-no-sublists no-sublists?) \rightarrow void?
  no-sublists? : any/c
```
Enables/disables sublist mode. When sublists are disabled, space to the left of the list items (that would normally align non-list items with list items) is omitted. This method can be called only when the list is empty.

```
(send a-hierarchical-list new-list [mixin])
\rightarrow (is-a?/c hierarchical-list-compound-item<%>)
 mixin : ((implementation?/c hierarchical-list-compound-item<%>)
            \cdot \rightarrow \cdot(implementation?/c hierarchical-list-compound-item<%>))
        = (lambda (\%) \%)
```
Creates and returns a new (empty) sub-list in the list. See hierarchical-listcompound-item<%> for methods to fill in the item's label and content.

The mixin argument is applied to a class implementing hierarchical-list-compound $item \&\&\&\&\&\n$ , and the resulting class is instantiated as the sub-list.

```
(send a-hierarchical-list delete-item i) \rightarrow void?
  i : (is-a?/c hierarchical-list-item<%>)
```
Deletes immediate item or sub-list i from the list.

```
(send a-hierarchical-list get-items)
\rightarrow (listof (is-a?/c hierarchical-list-item<%>))
```
Returns a list of all immediate items in the list control.

```
(send a-hierarchical-list selectable) \rightarrow boolean?
(send a-hierarchical-list selectable on?) \rightarrow void?
  on? : any/c
```
Reports whether items are selectable, or enables/disables item selection.

```
(send a-hierarchical-list on-select i) \rightarrow any
 i : (or/c (is-a?/c hierarchical-list-item<%>) false/c)
```
Called for new select of i, where i is  $#f$  if no item is now selected.

```
(send a-hierarchical-list on-click i) \rightarrow any
  i : (is-a?/c hierarchical-list-item<%>)
```
Called when an item is clicked on, but selection for that item is not allowed. Selection can be disallowed by selectable or set-allow-selection in hierarchical-list-item<%>.

```
(send a-hierarchical-list on-double-select i) \rightarrow anyi : (is-a?/c hierarchical-list-item<%>)
```
Called for a double-click on i.

(send a-hierarchical-list on-item-opened i)  $\rightarrow$  any i : (is-a?/c hierarchical-list-compound-item<%>)

Called when the arrow for  $i$  is turned down.

```
(send a-hierarchical-list on-item-closed i) \rightarrow any
  i : (is-a?/c hierarchical-list-compound-item<%>)
```
Called when the arrow for  $i$  is turned up.

```
(send a-hierarchical-list sort less-than-proc
                                [recur?] \rightarrow void?
 less-than-proc : ((is-a?/c hierarchical-list-item<%>)
                 (is-a?/c hierarchical-list-item<%>)
                   \cdot -> \cdot any/c)
 recur? : any/c = #t
```
Sorts items in the list by calling less-than-proc on pairs of items. If recur? is true, items in sub-lists are sorted recursively.

```
(send a-hierarchical-list can-do-edit-operation? op
                                                     [recursive?])
\rightarrow boolean?
op : symbol?
 recursively? : any/c = #t
```
Like can-do-edit-operation? in editor<%>>. The default implementation always returns #f.

```
(send a-hierarchical-list do-edit-operation op
                                                [recursive?]) \rightarrow void?op : symbol?
  recursive? : any/c = #t
```
Like do-edit-operation in editor<%>>>>>>. The default implementation does nothing.

```
(send a-hierarchical-list select-prev) \rightarrow void?
(send a-hierarchical-list select-next) \rightarrow void?
(send a-hierarchical-list select-first) \rightarrow void?
(send a-hierarchical-list select-last) \rightarrow void?
(send a-hierarchical-list select-in) \rightarrow void?
(send a-hierarchical-list select-out) \rightarrow void?
(send a-hierarchical-list page-up) \rightarrow void?
(send a-hierarchical-list page-down) \rightarrow void?
```
Move the selection, scroll, and call on-select.

```
(send a-hierarchical-list select i) \rightarrow void?
  i : (or/c (is-a?/c hierarchical-list-item<%>) false/c)
```
Moves the selection, scrolls as necessary to show it, and calls on-select unless disabled via on-select-always.

The allow-deselect method controls whether  $i$  is allowed to be #f to deselect the currently selected item.

```
(send a-hierarchical-list click-select i) \rightarrow void?i : (or/c (is-a?/c hierarchical-list-item<%>) false/c)
```
Like select, but always calls on-select.

```
(send a-hierarchical-list on-select-always) \rightarrow boolean?
(send a-hierarchical-list on-select-always always?) \rightarrow void?
  always? : any/c
```
Gets/sets whether the on-select method is called in response to select (as opposed to click-select).

The initial mode enables on-select calls always.

```
(send a-hierarchical-list on-click-always) \rightarrow boolean?
(send a-hierarchical-list on-click-always always?) \rightarrow void?
  always? : any/c
```
Gets/sets whether the on-click method is called in response to all mouse clicks (as opposed to only when selected). on-click is called before on-select, if it is called (if the click results in selction).

This is initially disabled, by default.

```
(send a-hierarchical-list allow-deselect) \rightarrow boolean?
(send a-hierarchical-list allow-deselect allow?) \rightarrow void?
  allow? : any/c
```
Gets/sets whether the on-select can be called with a  $#f$  argument to deselect the current item (leaving none selected).

The initial mode does not allow deselection.

#### <span id="page-34-0"></span>9.2 hierarchical-list-item<%>

```
hierarchical-list-item<%>: interface?
```
Instantiate this interface via new-item.

```
(send a-hierarchical-list-item get-editor) \rightarrow (is-a?/c text%)
```
Returns a text-editor buffer whose content is the display representation of the item. In other words, fill in this text editor to set the item's label.

```
(send a-hierarchical-list-item is-selected?) \rightarrow boolean?
```
Reports whether the item is selected.

```
(send a-hierarchical-list-item select on?) \rightarrow void?
 on? : any/c
(send a-hierarchical-list-item click-select on?) \rightarrow void?
 on? : any/c
```
Calls select or click-select. The on? argument can be #f only if allow-deselect in hierarchical-list% allows it.

```
(send a-hierarchical-list-item user-data) \rightarrow any/c
(send a-hierarchical-list-item user-data data) \rightarrow void?
 data : any/c
```
Gets/sets arbitrary data associated with the item.

```
(send a-hierarchical-list-item get-clickable-snip)
\rightarrow (is-a?/c snip%)
```
Returns the snip that (when clicked) selects this element the list. This method is intended for use with an automatic test suite.

```
(send a-hierarchical-list-item get-allow-selection?)
\rightarrow boolean?
(send a-hierarchical-list-item set-allow-selection allow?)
\rightarrow void?
allow? : any/c
```
Gets/sets whether this item is allowed to be selected.

```
(send a-hierarchical-list-item get-parent)
\blacktriangleright (or/c (is-a?/c hierarchical-list-compound-item<%>) #f)
```
Returns the compound list item that contains the item or #f if none exists.

#### <span id="page-35-0"></span>9.3 hierarchical-list-compound-item<%>

```
hierarchical-list-compound-item<%> : interface?
  implements: hierarchical-list-item<%>
```
Instantiate this interface via new-list.

```
(send a-hierarchical-list-compound-item new-item [mixin])
 \rightarrow (is-a?/c hierarchical-list-item<%>)
  mixin : ((implementation?/c hierarchical-list-item<%>)
             \therefore \Rightarrow \therefore(implementation?/c hierarchical-list-item<%>))
         = (lambda \binom{9}{6} %)
```
Like new-item in hierarchical-list%.

```
(send a-hierarchical-list-compound-item set-no-sublists no-sublists?)
\rightarrow void?
no-sublists? : any/c
```
Like set-no-sublists in hierarchical-list%.

```
(send a-hierarchical-list-compound-item new-list [mixin])
\rightarrow (is-a?/c hierarchical-list-compound-item<%>)
 mixin : ((implementation?/c hierarchical-list-compound-item<%>)
            . -\ge .(implementation?/c hierarchical-list-compound-item<%>))
        = (lambda (\%) \%)
```
Like new-list in hierarchical-list%.

```
(send a-hierarchical-list-compound-item delete-item i) \rightarrow void?
  i : (is-a?/c hierarchical-list-item<%>)
```
Deletes immediate item or sub-list i from the sub-list.

```
(send a-hierarchical-list-compound-item get-items)
\rightarrow (listof (is-a?/c hierarchical-list-item<%>))
```
Returns a list of all immediate items in the sub-list.

```
(send a-hierarchical-list-compound-item open) \rightarrow void?
(send a-hierarchical-list-compound-item close) \rightarrow void?
(send a-hierarchical-list-compound-item toggle-open/closed)
\rightarrow void?
```
Shows or hides the items of this sub-list.

```
(send a-hierarchical-list-compound-item is-open?) \rightarrow boolean?
```
Reports whether the items of this sub-list are visible.

```
(send a-hierarchical-list-compound-item get-arrow-snip)
\rightarrow (is-a?/c snip%)
```
Returns a snip that corresponds to the arrow to hide/show items of the sub-list. The result is intended for use by automatic test suites.

#### <span id="page-36-0"></span>9.4 Snips in a hierarchical-list% Instance

The find-snip in text% method of the editor in a hierarchical-list% return instances of hierarchical-item-snip% and hierarchical-list-snip%.

```
hierarchical-item-snip% : class?
  superclass: editor-snip%
```

```
(send a-hierarchical-item-snip get-item)
\rightarrow (is-a?/c hierarchical-list-item<%>)
```
Returns the hierarchical-list-item<%> corresponding to the snip.

```
hierarchical-list-snip% : class?
  superclass: editor-snip%
```

```
(send a-hierarchical-list-snip get-item)
  \rightarrow (is-a?/c hierarchical-list-compound-item<%>)
     Returns the hierarchical-list-compound-item<%> corresponding to the
     snip.
(send a-hierarchical-list-snip get-content-buffer)
\left| \rightarrow (is-a?/c text%)
```
Returns the text% that contains the sub-item snips.

## <span id="page-38-0"></span>10 Include Bitmap

(require mrlib/include-bitmap) package: [gui-lib](https://pkgs.racket-lang.org/package/gui-lib)

The include-bitmap form takes a filename containing a bitmap and "inlines" the bitmap into the program.

Historically, the advantage of inlining the bitmap is that a stand-alone executable can be created that contains the bitmap and does not refer to the original image file. The defineruntime-path form, however, now provides a better alternative.

```
(include-bitmap path-spec)
(include-bitmap path-spec type-expr )
```
The path-spec is the same as for include form. The type-expr should produce 'unknown, 'unknown/mask, etc., as for bitmap%, and the default is 'unknown/mask.

```
(include-bitmap/relative-to source path-spec)
(include-bitmap/relative-to source path-spec [type-expr])
```
Analogous to include-at/relative-to, though only a source is needed (no context).

### <span id="page-39-0"></span>11 Interactive Value Port

```
(require mrlib/interactive-value-port) package: gui-lib
(set-interactive-display-handler port
                                  [#:snip-handler snip-handler])
 \rightarrow void?
 port : output-port?
 snip-handler : (or/c #f (-) (is-a)/c sinip%) output-port? any))= #f
```
Sets port's display handler (via port-display-handler) so that when it encounters these values:

- syntax objects
- snips

it uses write-special to send snips to the port and uses mrlib/syntax-browser to turn syntax object into snips and then uses write-special with the result to send it to the port. Otherwise, it behaves like the default handler.

If snip-handler is not #f, then set-interactive-display-handler passes any snips to it (not those it creates by mrlib/syntax-browser) instead of calling write-special.

To show values embedded in lists and other compound object, it uses pretty-display.

```
(set-interactive-write-handler port
                                 [#:snip-handler snip-handler])
 \rightarrow void?
 port : output-port?
 snip-handler : (or/c #f (-) (is-a? /c sinip%) output-port? any))= #f
```
Like set-interactive-display-handler, but sets the port-write-handler and uses pretty-write.

```
(set-interactive-print-handler port
                                [#:snip-handler snip-handler])
\rightarrow void?
 port : output-port?
 snip-handler : (or/c #f (-) (is-a? /c sinip%) output-port? any))= #f
```
Like set-interactive-display-handler, but sets the port-print-handler and uses pretty-print.

## <span id="page-40-0"></span>12 Name Message

```
(require mrlib/name-message) package: gui-lib
name-message% : class?
 superclass: canvas%
```
A name-message% control displays a filename that the user can click to show the filename's path and select one of the enclosing directories. Override the on-choose-directory method to handle the user's selection.

```
(new name-message% ...superclass-args...)
 \rightarrow (is-a?/c name-message%)
```
Passes all arguments to super-init.

```
(send a-name-message on-choose-directory dir) \rightarrow void?dir : path-string?
```
Called when one of the popup menu items is chosen. The argument is a represents the selected directory.

```
(send a-name-message on-event event) \rightarrow void?
  event : (is-a?/c mouse-event%)
```
Overrides on-event in canvas<%>.

Handles the click by popping up a menu or message.

```
(send a-name-message on-paint) \rightarrow void?
```
Overrides on-paint in canvas%.

Draws the control's current message.

```
(send a-name-message set-hidden? hidden?) \rightarrow void?
  hidden? : any/c
```
Calling this method with  $#f$  causes the name message to become invisible and to stop responding to mouse movements.

Calling it with a true value restores its visibility and makes it respond to mouse movements again.

```
(send a-name-message set-message file-name?
                                   msg) \longrightarrow void?file-name? : any/c
 msg : (if filename? path-string? string?)
```
Sets the label for the control.

If file-name? is #t, msg is treated like a pathname, and a click on the namemessage control creates a popup menu to open a get-file dialog.

If file-name? is #f, msg is treated as a label string. Clicking on the namemessage control pops up a dialog saying that there is no file name until the file is saved.

```
(send a-name-message set-short-title short-title?) \rightarrow void?
  short-title? : boolean?
```
Sets the short-title? flag. The flag defaults to #f.

If the flag is  $\#t$ , then the label for the control is simply the string "/". Otherwise, the label is determined by the set-message.

```
(send a-name-message fill-popup menu reset) \rightarrow any
 menu : (is-a?/c popup-menu%)
 reset : (-> void?)
```
This method is called when the user clicks in the name message. Override it to fill in the menu items for the popup menu menu.

```
(send a-name-message get-background-color)
\rightarrow (or/c #f (is-a/c color%) string?)
```
The result of this method is used for the background color when redrawing the name message. If it is  $#f$ , the OS's default panel background is used.

```
(send a-name-message set-allow-shrinking width) \rightarrow void?
  width : (or/c #f number?)
```
When this method receives a number, the name-message will then shrink (the number indicates the minimum width the name message will have).

If it receives false, the name message will not shrink and its minimum width will be the size required to display its current label.

By default, the name-message does not allow shrinking.

```
(calc-button-min-sizes dc str [font]) \rightarrow real? real?dc : (is-a?/c dc<sup>9</sup>/<sub>8</sub>)str : string?
  font : (or/c #f (is-a]/c font\%) = #f
```
Calculates the minimum width and height of a button label (when drawn with drawbutton-label). Returns two values: the width and height. The dc argument is used for sizing.

```
(draw-button-label dc
                     str
                     dx
                     dy
                     width
                     height
                     mouse-over?
                     grabbed?
                     font
                     background) \rightarrow void?dc : (is-a?/c dc<\!\!\!/\!\!\!/\!\!\!/)str : string?
 dx : real?
 dy : real?
 width : real?
 height : real?
 mouse-over? : boolean?
 grabbed? : boolean?
 font : (is-a?/c font%)
 background : (or/c (is-a?/c color%) string? #f)
```
Draws a button label like the one for the (define ...) and filename buttons in the top-left corner of the DrRacket frame. Use this function to draw similar buttons.

The basic idea is to create a canvas object whose on-paint method is overridden to call this function. The dc argument should be canvas's drawing context, and  $str$  should be the string to display on the button. The width and height arguments should be the width and height of the button, and the  $dx$  and  $dy$  arguments specify an offset into  $dc$  for the button. The mouse-over? argument should be true when the mouse is over the button, and the grabbed? argument should be true when the button has been pressed. The font and background arguments supply the font to use in drawing (possibly normal-controlfont) and the background color to paint (if any).

See calc-button-min-sizes for help calculating the min sizes of the button.

```
(pad-xywh tx ty tw th) \rightarrow number? number? (>=/c 0) (>=/c 0)
 tx : number?
 ty : number?
 tw : (> = /c 0)th : (>=/c)
```
Returns spacing information describing how draw-button-label draws. The inputs are the x and y coordinates where the text should appear and the width and height of the text, and the results are the x and y coordinates where the shape should be drawn and the width and height of the overall shape.

### <span id="page-43-0"></span>13 Path Dialog

```
(require mrlib/path-dialog) package: gui-lib
```

```
path-dialog% : class?
 superclass: dialog%
```
The path-dialog% class implements a platform-independent file/directory dialog. The dialog is similar in functionality to the get-file, put-file, get-directory, and getfile-list procedures, but considerable extra functionality is available through the pathdialog% class.

```
(new path-dialog%
   [[label label]
   [message message]
   [parent parent]
   [directory directory]
   [filename filename]
   [put? put?]
   [dir? dir?]
    [existing? existing?]
    [new? new?]
    [multi? multi?]
   [can-mkdir? can-mkdir?]
   [filters filters]
    [show-file? show-file?]
    [show-dir? show-dir?]
   [ok? ok?]
    [guard guard]])
\rightarrow (is-a?/c path-dialog%)
label:cor} (or/c label-string? false/c) = #f
message : (or/c label-string? false/c) = #f
parent : (or/c (is-a?/c frame%) (is-a?/c dialog%) false/c)
        = #f
directory : (or/c path-string? false/c) = #f
filename : (or/c path-string? false/c) = #f
put?: any/c = #fdir? : any/c = #f
existing? : \text{any}/\text{c} = (\text{not put?})new? : any/c = #fmulti? : any/c = #fcan-mkdir? : any/c = put?filters : (or/c (listof (list string? string?))
= #t
                  (one-of/c #f #t))
 show-file? : \text{(or/c (path? . -> . any) false/c)} = #f
```

```
show-dir? : (or/c (path? . -> . any) false/c) = #f
ok?: (or/c (path? . -> . any) false/c) = #fguard : (or/c (path? . -> . any) false/c) = #f
```
The label argument is the dialog's title string. If label is #f, the default is based on other field values.

The message argument is a prompt message to show at the top of the dialog. If it is #f, no prompt line.

The parent argument is the parent frame or dialog, if any, for this dialog.

The directory argument specifies the dialog's initial directory. If it is  $#f$ , the initial directory is the last directory that was used by the user (or the current directory on first use).

The *filename* argument provides an initial filename text, if any.

If put? is true, the dialog operates in choose-file-to-write mode (and warn the user if choosing an existing name).

If  $dir?$  is true, the dialog operates in directory-choice mode.

If existing? is true, the use must choose an existing file.

If new? is true, the user must choose a non-existant path. Providing both new? and existing? as true triggers an exception.

If  $multi$ ? is true, the dialog allows selection of multiple paths.

If can-mkdir? is true, the dialog includes a button for the user to create a new directory.

The *filters* argument is one of:

- (list (list filter-name filter-glob)  $\ldots$ ) a list of pattern names (e.g., "Racket Files") and glob patterns (e.g., "\*.rkt;\*.scrbl"). Any list, including an empty list, enables a filter box for the user to enter glob patterns, and the given list of choices is available in a combo-box drop-down menu. Glob patterns are the usual Unix ones (see glob->regexp), and a semicolon can be used to allow multiple patterns.
- #f no patterns and no filter input box.
- #t use a generic "All" filter, which is " $\ast \cdot \ast$ " on Windows and " $\ast$ " on other platforms.

The show-file? predicate is used to filter file paths that are shown in the dialog. The predicate is applied to the file name as a string while the currentdirectory parameter is set. This predicate is intended to be a lightweight filter for choosing which names to display.

The show-dir? predicate is similar, but for directories instead of files.

The ok? predicate is used in a similar fashion to the show-file? and showdir? predicate, but it is used to determine whether the OK button should be enabled when a file or directory is selected (so it need not be as lightweight as the other predicates).

The guard procedure is a generic verifier for the dialog's final result, as produced by the run method. It receives the result that is about to be returned (which can be a list in a multi-selection dialog), and can return a different value (any value) instead. If it throws an exception, an error dialog is shown, and the dialog interaction continues (so it can be used to verify results without dismissing the dialog). This procedure can also raise #<void>, in which case the dialog remains without an error message.

(send a-path-dialog run)  $\rightarrow$  any/c

Shows the dialog and returns the selected result. If a guard procedure is not supplied when the dialog is created, then the result is either a path or a list of paths (and the latter only when  $multi$ ? is true when the dialog is created). If a guard procedure is supplied, its result determines the result of this method.

### <span id="page-46-0"></span>14 Plot

(require mrlib/plot) package: [gui-lib](https://pkgs.racket-lang.org/package/gui-lib)

The mrlib/plot library provides a simple tool for plotting data values to a device context.

This is an old library, kept only for compatibility. You will undoubtedly want to use the plot library instead, which offers many more features and is actively maintained.

```
(struct data-set (points connected? pen min-x max-x min-y max-y)
   #:extra-constructor-name make-data-set)
 points : (listof (is-a?/c point%))
 connected? : any/c
 pen : (is-a?/c pen%)
 min-x : real?
 max-x : real?
 min-y : real?
 max-y : real?
```
The points field contains the data values to plot, and connected? indicates whether the points are connected by a line. The pen field provides a pen for plotting points/lines. The remaining fields determine the plotting area within a drawing context.

```
(struct plot-setup (axis-label-font
                    axis-number-font
                    axis-pen
                    grid?
                    grid-pen
                    x-axis-marking
                    y-axis-marking
                    x-axis-label
                    y-axis-label)
   #:extra-constructor-name make-plot-setup)
 axis-label-font : (is-a?/c font%)
 axis-number-font : (is-a?/c font%)
 axis-pen : (is-a?/c pen)
 grid? : any/c
 grid-pen : (is-a?/c pen)
 x-axis-marking : (listof real?)
 y-axis-marking : (listof real?)
 x-axis-label : string?
 y-axis-label : string?
```
Configures a plot. The grid? field determines whether to draw a grid at axis markings, and the x-axis-marking and y-axis-marking lists supply locations for marks on each axis. The other fields are self-explanatory.

```
(plot dc data setup) \rightarrow void?
   dc : (is-a?/c dc<\!\!\!/\!\!\!/\!\!\!/)data : (listof data-set?)
   setup : plot-setup?
```
Draws the data-sets in data into the given dc. Uses drawing-context coordinates in data-sets that will accommodate all of the data sets.

# <span id="page-48-0"></span>15 Switchable Button

```
(require mrlib/switchable-button) package: gui-lib
switchable-button% : class?
 superclass: canvas%
```
A switchable-button% control displays an icon and a string label. It toggles between display of just the icon and a display with the label and the icon side-by-side.

```
The panel:discrete-sizes-mixin explicitly uses switchable-button%s via their
get-small-width, get-large-width, and get-without-label-small-width meth-
ods. See panel:discrete-sizes-mixin for more details.
```

```
(new switchable-button%
   [label label]
    [bitmap bitmap]
   [callback callback]
   [[alternate-bitmap alternate-bitmap]
   [vertical-tight? vertical-tight?]
   [min-width-includes-label? min-width-includes-label?]]
    ...superclass-args...)
\rightarrow (is-a?/c switchable-button%)
label : (or/c \text{ string?} (is-a? / c \text{ bitmap}) #f)
bitmap : (is-a?/c bitmap%)
 callback : (-> (is-a?/c switchable-button%) any/c)
alternate-bitmap : (is-a?/c \text{ bitmap\%}) = bitmapvertical-tight? : boolean? = #f
min-width-includes-label? : boolean? = #f
```
The callback is called when the button is pressed. The label and bitmap are used as discussed above.

If alternate-bitmap is supplied, then it is used when the label is not visible (via a call to set-label-visible). If it is not supplied, both modes show bitmap.

If the vertical-tight? argument is  $#t$ , then the button takes up as little as possible vertical space.

If the min-width-includes-label? is #t, then the minimum width includes both the bitmap and the label. Otherwise, it includes only the bitmap.

```
(send a-switchable-button set-label-
visible visible?) \rightarrow void?
  visible? : boolean?
```
Sets the visibility of the string part of the label.

```
(send a-switchable-button command) \rightarrow void?
```
Calls the button's callback function.

```
(send a-switchable-button get-button-label) \rightarrow string?
```
Returns the label of this button.

```
(send a-switchable-button get-large-width)
\rightarrow exact-nonnegative-integer?
```
Returns the width of the button when it would show both the label and the bitmap and when it is in label-visible mode (i.e., when set-label-visible has been called with #t).

```
(send a-switchable-button get-small-width)
\rightarrow exact-nonnegative-integer?
```
Returns the width of the button when it would show both just the bitmap (not the alternate bitmap), and when it is in label-visible mode (i.e., when set-labelvisible has been called with #t).

```
(send a-switchable-button get-without-label-small-width)
 \rightarrow exact-nonnegative-integer?
```
Returns the width of the button when it is not in label-visible mode (i.e., when set-label-visible has been called with #f).

## <span id="page-50-0"></span>16 Image Core

(require mrlib/image-core) package: [gui-lib](https://pkgs.racket-lang.org/package/gui-lib)

This library is the core part of the 2htdp/image library that DrRacket links into the namespace of all languages that it runs. This ensures that minimal support for these images are the same in all languages, specifically including support for printing the images and constructing the core data structures making up an image.

```
(render-image image dc dx dy) \rightarrow void?
  image : image?
  dc : (is-a?/c dc<\n%)
 dx : real?
 dy : real?
```
Draws image in dc at the position  $(dx, dy)$ .

 $\vert$  (image? v)  $\rightarrow$  boolean?  $v : any/c$ 

Recognizes the images that library handles.

```
(un/cache-image image b) \rightarrow image?image : image?
  b : any/c
```
Returns an image that either caches its drawing in the snip draw method or doesn't, depending on b.

Not all image? values have special caching capabilities; in those cases, this returns a copy of the value if it is a  $\text{snip}$ %; otherwise it returns the value itself (if it isn't a  $\text{snip}$ %).

```
(compute-image-cache image) \rightarrow void?image : image?
```
When the image has a bitmap-cache (which it does by default, although un/cache-image can disable it), this function fills in the bitmap, doing the work to draw image into the bitmap.

Ordinarily, the image's bitmap cache is computed the first time the image is actually rendered.

```
(definitely-sample - image? i1 i2) \rightarrow boolean?
  i1 : image?
  i2 : image?
```
Returns #t if i1 and i2 draw identically and #f if they may draw the same or may draw differently.

This test is intended to be cheaper than a full equality comparison. It is also used by the implementation of equal? on images to short-circuit the full check. (The full check draws the two images and then compares the resulting bitmaps.)

snip-class : (is-a?/c snip-class%)

The snipclass used by images (which are snip%s) created by this library.

Not all image? values are snip%s, but those that are use this as their snip-class%.

# <span id="page-52-0"></span>17 Matrix Snip

(require mrlib/matrix-snip) package: [gui-lib](https://pkgs.racket-lang.org/package/gui-lib)

The mrlib/matrix-snip library implements a matrix value that displays in 2-D graphical form.

visible-matrix% : class? superclass: cache-image-snip%

A 2-D graphical matrix.

### <span id="page-53-0"></span>18 Snip Canvases

```
(require mrlib/snip-canvas) package: gui-lib
snip-canvas% : class?
 superclass: editor-canvas%
```
A canvas that contains a single snip.

Snips cannot be placed directly on dialogs, frames and panels. To use an interactive snip in a GUI, it must be inserted into an editor, which itself must be placed on a special canvas, which can be placed in a GUI container. To provide a seamless user experience, the editor should be enabled but not writable, not be able to receive focus, not have scrollbars, and other small details.

The snip-canvas% class handles these details, making it easy to use interactive snips as normal GUI elements.

```
(new snip-canvas%
   [parent parent]
   [make-snip make-snip]
  [[style style]
   [label label]
   [horizontal-inset horizontal-inset]
   [vertical-inset vertical-inset]
   [enabled enabled]
   [vert-margin vert-margin]
   [horiz-margin horiz-margin]
   [min-width min-width]
   [min-height min-height]
   [stretchable-width stretchable-width]
   [stretchable-height stretchable-height]])
\rightarrow (is-a?/c snip-canvas%)
parent : (or/c (is-a?/c frame%) (is-a?/c dialog%)
                (is-a?/c panel%) (is-a?/c pane%))
make-snip : ((integer-in 0 10000) (integer-in 0 10000) . -> . snip%)
style : (listof (one-of/c 'no-border 'control-border 'combo
                            'resize-corner 'no-focus 'deleted
                            'transparent))
       = null
label : (or/c label-string? false/c) = #f
horizontal-inset : (integer-in 0 1000) = 5vertical-inset : (integer-in 0 1000) = 5
enabled : any/c = #tvert-margin : (integer-in 0 1000) = 0
```

```
horiz-margin : (integer-in 0 1000) = 0
min-width : (integer-in 0 10000) = 0
min\text{-}height : (integer\text{-}in 0 10000) = 0
stretchable-width : any/c = #tstretchable-height : any/c = #t
```
Unlike instances of editor-canvas<sup>%</sup>, each instance of this class creates and manages its own editor. The editor contains one object: a snip<sup>%</sup> instance created by make-snip.

The make-snip function receives the requested width and height of the snip, which are calculated from the size of the snip canvas. It is called the first time the snip canvas is resized, which most likely coincides with the first time the snip canvas is shown. The snip is thus created *lazily*: only when needed, at the size needed. See on-size for more details and an example.

The style list is prepended with 'no-hscroll and 'no-vscroll before being passed to the editor-canvas% constructor. The other constructor arguments are passed untouched.

```
(send a-snip-canvas get-snip) \rightarrow (or/c (is-a?/c snip%) #f)
```
Returns the wrapped snip, or #f if make-snip has not been called yet.

```
(send a-snip-canvas on-size width height) \rightarrow void?
 width : (integer-in 0 10000)
 height : (integer-in 0 10000)
```
Overrides on-size in editor-canvas%.

This is called when the snip canvas is resized.

On the first call, on-size calls make-snip with width and height arguments respectively  $(max 0 (- width (* 2 horizontal-insert)))$  and  $(max 0$ (- height (\* 2 vertical-inset))). It then inserts the resulting snip into its editor.

On subsequent calls, on-size calls the snip's resize method, calculating the width and height arguments the same way.

When a snip-canvas<sup>%</sup> instance is intended to wrap an existing snip<sup>%</sup> instance, make-snip should simply resize it and return it.

Example: functions from plot create snips and call a function similar to the following to place plots in a frame:

```
(define (make-snip-frame snip w h label)
  (define (make-snip width height)
    (send snip resize width height)
   snip)
```

```
(define frame
  (new frame%
      [label label]
      [width (+ 5 5 5 5 w)]
       [height (+ 5 5 5 5 h)]))
(new snip-canvas%
     [parent frame]
     [make-snip make-snip]
     [horiz-margin 5] [vert-margin 5]
     [horizontal-inset 5] [vertical-inset 5])
```
frame)

### <span id="page-56-0"></span>19 Syntax Browser

```
(require mrlib/syntax-browser) package: gui-lib
(render-syntax/snip stx
                     [#:summary-width summary-width])
 \rightarrow (is-a?/c snip%)
 stx : syntax?
  summary-width : (or/c #f 0 (integer-in 3 #f) +inf.0) = 32
```
Constructs a snip<sup>%</sup> object that displays information about stx.

The summary-width parameter controls the width (in characters) of the syntax object that is shown before the triangle is turned down. If it is  $#f$ , the value of the print-syntax-width parameter is used.

Changed in version 1.59 of package gui-lib: Added summary-width argument and changed default width to 32.

```
(render-syntax/window stx
                       [#:summary-width summary-width]) \rightarrow void?
  stx : syntax?
  summary-width : (or/c #f 0 (integer-in 3 #f) +inf.0) = 32
```
Uses render-syntax/snip's result, together with a frame and editor-canvas to show stx.

Changed in version 1.59 of package gui-lib: Added summary-width argument and changed default width to 32.

```
snip-class : (is-a?/c snip-class%)
```
The snipclass used by the result of render-syntax/snip.

render-syntax-focused-syntax-color-style-name : string?

The name of the style that controls the color of the focused portion of the syntax object that's being displayed. See also render-syntax-subtitle-color-style-name.

Defaults to a style that's derived from the basic style with the foreground color "forestgreen".

render-syntax-subtitle-color-style-name : string?

Like render-syntax-focused-syntax-color-style-name but for the subheadings when the syntax browser details are shown.

Defaults to a style that's derived from the basic style with the foreground color "navy".

# <span id="page-57-0"></span>20 TeX Table

```
(require mrlib/tex-table) package: tex-table
tex-shortcut-table : (listof
                       (list/c string?
                               (lambda (x)
                                 (and (string? x)
                                      (= (string-length x)
                                         1)))))
```
This is an association list mapping the shortcut strings that DrRacket uses with its control- \ (or command-\) strings to their corresponding unicode characters. For example, it contains this mapping:

 $("alpha" "a")$ 

as well as many more.

### <span id="page-58-0"></span>21 Terminal Window

(require mrlib/terminal) package: [gui-lib](https://pkgs.racket-lang.org/package/gui-lib)

The mrlib/terminal library provides a simple GUI wrapper around functions that normally would run in command-line scripts.

```
(in-terminal doit
             [#:container container
             #:cleanup-thunk cleanup-thunk
             #:title title
              #:abort-label abort-label
              #:aborted-message aborted-message
              #:canvas-min-width canvas-min-width
              #:canvas-min-height canvas-min-height
              #:close-button? close-button?
              #:close-label close-label
              #:close-callback close-callback]
              #:close-when-hidden? boolean?)
 \rightarrow (is-a?/c terminal<%>)
 doit : (-> eventspace?
             (or/c (is-a? / c top-level-window<%) #f)void?)
 container : (or/c #f (is-a]/c area-container\langle\!\langle \rangle\rangle) = #f
 cleanup-thunk : (-> void?) = void
 title : string? = "mrlib/terminal"
 abort-label : string?
              = (string-constant plt-installer-abort-installation)
 aborted-message : string?
                  = (string-constant plt-installer-aborted)
 canvas-min-width : (or/c #f (integer-in 0 10000)) = #fcanvas-min-height : (or/c #f (integer-in 0 10000)) = #fclose-button? : boolean? = #t
 close-label : string? = (string-constant close)
 close-callback : (-> any) = voidboolean? : #t
```
Creates a GUI, sets up the current error and output ports to print into the GUI's content, and calls doit in a separate thread under a separate custodian. The exit-handler is set to a function that shuts down the new custodian.

The GUI is created in a new  $frame$ %, unless container is not  $#f$ , in which case the GUI is created as a new panel inside container. If a frame is created, it is provided as the second argument to doit, otherwise the second argument to doit is  $#f$ . If a frame is created, its title is title.

The result of in-terminal is a terminal $\langle\!\!\!\langle\rangle$  object that reports on the state of the terminal; this result is produced just after  $d$ o $i$ t is started.

The cleanup-thunk is called on a queued callback to the eventspace active when interminal is invoked after doit completes.

In addition to the I/O generated by  $d\phi\phi\phi$ , the generated GUI contains two buttons: the abort button (with label abort-label) and the close button (with label close-label). The close button is present only if close-button? is #t.

When the abort button is pushed, the newly created custodian is shut down and the abortedmessage is printed in the dialog. The close button becomes active when doit returns or when the thread running it is killed (via a custodian shut down, typically).

If container is  $#f$ , then the close button closes the frame; otherwise, the close button causes the container created for the terminal's GUI to be removed from its parent.

The canvas-min-width and canvas-min-height are passed to the min-width and  $min\$ -height initialization arguments of the editor-canvas<sup>%</sup> object that holds the output generated by doit.

The value of on-terminal-run is invoked after doit returns, but not if it is aborted or an exception is raised.

The close-callback function is called after the terminal frame is closed or container is removed.

When the container argument is not  $#f$ , then hiding removing the window from it's frame will abort the computation in the terminal, unless close-when-hidden? is #f.

Changed in version 1.4 of package gui-lib: Added the #:close-callback argument.

```
(on-terminal-run) \rightarrow (-> void?)(on-terminal-run run) \rightarrow void?run : (-> void?)
```
Invoked by in-terminal.

terminal<%> : interface?

The interface of a terminal status and control object produced by in-terminal.

(send a-terminal is-closed?)  $\rightarrow$  boolean?

Returns #t if the terminal GUI has been closed, #f otherwise.

(send a-terminal close)  $\rightarrow$  void?

Closes the terminal GUI. Call this method only if can-close? returns #t.

```
(send a-terminal can-close?) \rightarrow boolean?
```
Reports whether the terminal GUI can be closed, because the terminal process is complete (or, equivalently, whether the close button is enabled).

```
(send a-terminal can-close-evt) \rightarrow evt?
```
Returns a synchronizable event that becomes ready for synchronization when the terminal GUI can be closed.

```
(send a-terminal get-button-panel)
\rightarrow (is-a?/c horizontal-panel%)
```
Returns a panel that contains the abort and close buttons.

# <span id="page-61-0"></span>22 White on Black Panel Predicate

(require mrlib/panel-wob) package: [gui-lib](https://pkgs.racket-lang.org/package/gui-lib)

 $\vert$  (white-on-black-panel-scheme?)  $\rightarrow$  boolean?

This predicate is intended to determine if the underlying operating system is in a dark mode.

Under relatively recent versions of Mac OS, it queries dark mode directly. See also application-dark-mode-handler.

On other platforms, it determines if the foreground color of the panel background is lighter than the background color. If they appear to be the same, white-on-black-panelscheme? returns #f.

# <span id="page-62-0"></span>23 Acknowledgments

Contributors to this set of libraries include Mike MacHenry.

### Index

```
Acknowledgments, 63
add-child, 24
add-links, 25
add-links/text-colors, 27
add-parent, 24
after-delete, 6
after-delete, 7
after-insert, 6
after-insert, 7
after-reorder, 7
after-reorder, 6
Aligned Pasteboard, 5
aligned-editor-canvas%, 8
aligned-editor-snip%, 7
aligned-pasteboard-parent<%>, 8
aligned-pasteboard\frac{8}{6} 5
allow-deselect, 34
argb->bitmap, 15
argb->cache-image-snip, 14
argb-height, 13
argb-vector, 13
argb-width, 13
argb?, 13
Arrow Toggle Snip, 9
new, 9
arrow-toggle-snip%, 9
Bitmap Label, 10
bitmap-label-maker, 10
build-bitmap, 14
Cache-image Snip, 11
cache-image-snip%, 11
calc-button-min-sizes, 42
can-close-evt, 61
can-close?, 61
can-do-edit-operation?, 33
click-select, 34
click-select, 35
close, 60
close, 37
Close Icon, 16
```
new, [16](#page-15-0) close-icon%, [16](#page-15-0) command, [50](#page-48-0) compute-image-cache, [51](#page-50-0) data-set, [47](#page-46-0) data-set-connected?, [47](#page-46-0) data-set-max-x, [47](#page-46-0) data-set-max-y, [47](#page-46-0) data-set-min-x, [47](#page-46-0) data-set-min-y, [47](#page-46-0) data-set-pen, [47](#page-46-0) data-set-points, [47](#page-46-0) data-set?, [47](#page-46-0) definitely-same-image?, [51](#page-50-0) delete-item, [32](#page-29-0) delete-item, [36](#page-35-0) do-edit-operation, [33](#page-29-0) dot-label, [28](#page-24-1) dot-positioning, [27](#page-24-1) draw-button-label, [43](#page-40-0) draw-edges, [21](#page-19-1) draw-single-edge, [22](#page-19-1) equal-to?, [11](#page-10-0) Expandable Snip, [17](#page-16-0) new, [17](#page-16-0) expandable-snip%, [17](#page-16-0) fill-popup, [42](#page-40-0) find-dot, [28](#page-24-1) flatten-bitmap, [14](#page-10-0) get-aligned-min-height, [8](#page-7-2) get-aligned-min-height, [5](#page-4-1) get-aligned-min-width, [8](#page-7-2) get-aligned-min-width, [5](#page-4-1) get-allow-selection?, [35](#page-34-0) get-argb, [11](#page-10-0) get-argb-proc, [11](#page-10-0) get-argb/no-compute, [12](#page-10-0) get-arrow-snip, [37](#page-35-0) get-arrowhead-params, [20](#page-19-1) get-background-color, [42](#page-40-0) get-bitmap, [12](#page-10-0) get-button-label, [50](#page-48-0)

```
get-button-panel, 61
get-children, 24
get-clickable-snip, 35
get-closed-editor, 17
get-content-buffer, 38
get-dc-proc, 12
get-edge-label-font, 21
get-editor, 35
get-item, 38
get-item, 37
get-items, 37
get-items, 32
get-large-width, 50
get-open-editor, 17
get-parent, 36
get-parents, 24
get-pinhole, 12
get-selected, 31
get-size, 12
get-small-width, 50
get-snip, 55
get-toggle-state, 9
get-without-label-small-width, 50
GIF and Animated GIF Writing, 18
Graph Functions, 25
new, 23
graph-pasteboard-mixin, 23
graph-pasteboard<%>, 20
graph-snip-mixin, 25
graph-snip<%>, 24
Graphs, 20
Hierarchical List Control, 29
hierarchical-item-snip%, 37
new, 30
hierarchical-list%, 30
hierarchical-list-compound-
  item < \frac{9}{6} 36
 35
hierarchical-list-snip%, 37
new, 6
horizontal-pasteboard%, 5
Image Core, 51
```
image?, [51](#page-50-0) in-terminal, [59](#page-58-0) Include Bitmap, [39](#page-38-0) include-bitmap, [39](#page-38-0) include-bitmap/relative-to, [39](#page-38-0) Interactive Value Port, [40](#page-39-0) is-closed?, [60](#page-58-0) is-open?, [37](#page-35-0) is-selected?, [35](#page-34-0) make-argb, [12](#page-10-0) make-bitmap-label, [10](#page-9-0) make-data-set, [47](#page-46-0) make-plot-setup, [47](#page-46-0) Matrix Snip, [53](#page-52-0) mrlib/aligned-pasteboard, [5](#page-4-0) mrlib/arrow-toggle-snip, [9](#page-8-0) mrlib/bitmap-label, [10](#page-9-0) mrlib/cache-image-snip, [11](#page-10-0) mrlib/close-icon, [16](#page-15-0) mrlib/expandable-snip, [17](#page-16-0) mrlib/gif, [18](#page-17-0) mrlib/graph, [20](#page-19-0) mrlib/hierlist, [29](#page-28-0) mrlib/image-core, [51](#page-50-0) mrlib/include-bitmap, [39](#page-38-0) mrlib/interactive-value-port, [40](#page-39-0) mrlib/matrix-snip, [53](#page-52-0) mrlib/name-message, [41](#page-40-0) mrlib/panel-wob, [62](#page-61-0) mrlib/path-dialog, [44](#page-43-0) mrlib/plot, [47](#page-46-0) mrlib/snip-canvas, [54](#page-53-0) mrlib/switchable-button, [49](#page-48-0) mrlib/syntax-browser, [57](#page-56-0) mrlib/terminal, [59](#page-58-0) mrlib/tex-table, [58](#page-57-0) MrLib: Extra GUI Libraries, [1](#page-0-0) Name Message, [41](#page-40-0) new, [41](#page-40-0) name-message%, [41](#page-40-0) neato-hier-label, [28](#page-24-1) neato-ipsep-label, [28](#page-24-1)

```
neato-label, 28
new-item, 36
new-item, 31
new-list, 31
new-list, 36
on-choose-directory, 41
on-click, 32
on-click-always, 34
on-double-select, 32
on-event, 41
on-item-closed, 33
on-item-opened, 32
on-mouse-over-snips, 20
on-paint, 41
on-select, 32
on-select-always, 34
on-size, 55
on-terminal-run, 60
open, 37
other-equal-to?, 12
overlay-bitmap, 14
pad-xywh, 43
page-down, 33
page-up, 33
Path Dialog, 44
new, 44
path-dialog%, 44
Plot, 47
plot, 48
plot-setup, 47
plot-setup-axis-label-font, 47
plot-setup-axis-number-font, 47
plot-setup-axis-pen, 47
plot-setup-grid-pen, 47
plot-setup-grid?, 47
plot-setup-x-axis-label, 47
plot-setup-x-axis-marking, 47
plot-setup-y-axis-label, 47
plot-setup-y-axis-marking, 47
plot-setup?, 47
realign, 5
remove-child, 25
```

```
remove-links, 27
remove-parent, 25
render-image, 51
render-syntax-focused-syntax-
  color-style-name, 57
render-syntax-subtitle-color-
  style-name, 57
render-syntax/snip, 57
render-syntax/window, 57
resized, 6
resized, 7
run, 46
select, 34
select, 35
select-first, 33
select-in, 33
select-last, 33
select-next, 33
select-out, 33
select-prev, 33
selectable, 32
set-aligned-min-sizes, 5
set-aligned-min-sizes, 8
set-allow-selection, 35
set-allow-shrinking, 42
set-arrowhead-params, 20
set-draw-arrow-heads?, 20
set-edge-label-font, 21
set-flip-labels?, 21
set-hidden?, 41
set-interactive-display-handler, 40
set-interactive-print-handler, 40
set-interactive-write-handler, 40
set-label-visible, 49
set-link-label, 27
set-message, 41
set-no-sublists, 36
set-no-sublists, 31
set-parent-link-label, 25
set-short-title, 42
set-toggle-state, 9
Snip Canvases, 54
```

```
new, 54
snip-canvas%, 54
snip-class, 57
snip-class, 12
snip-class, 52
Snips in a hierarchical-list% Instance,
 37
sort, 33
stretchable-height, 8
 8
stretchable-width, 8
struct:data-set, 47
struct:plot-setup, 47
Switchable Button, 49
new, 49
switchable-button%, 49
Syntax Browser, 57
Terminal Window, 59
terminal 60
TeX Table, 58
tex-shortcut-table, 58
toggle-open/closed, 37
un/cache-image, 51
update-arrowhead-polygon, 23
user-data, 35
new, 7
vertical-pasteboard%, 6
visible-matrix%, 53
White on Black Panel Predicate, 62
white-on-black-panel-scheme?, 62
write-animated-gif, 18
write-gif, 18
```